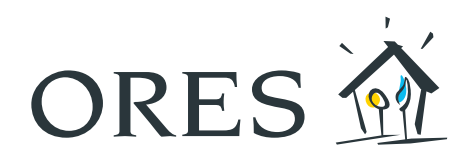

# MODE D'EMPLOI du compteur communicant

(modèle gaz FLONIDAN, SAGEMCOM ES4+ et SAGEMCOM ES6+, APATOR UG G4 et APATOR UG G6)

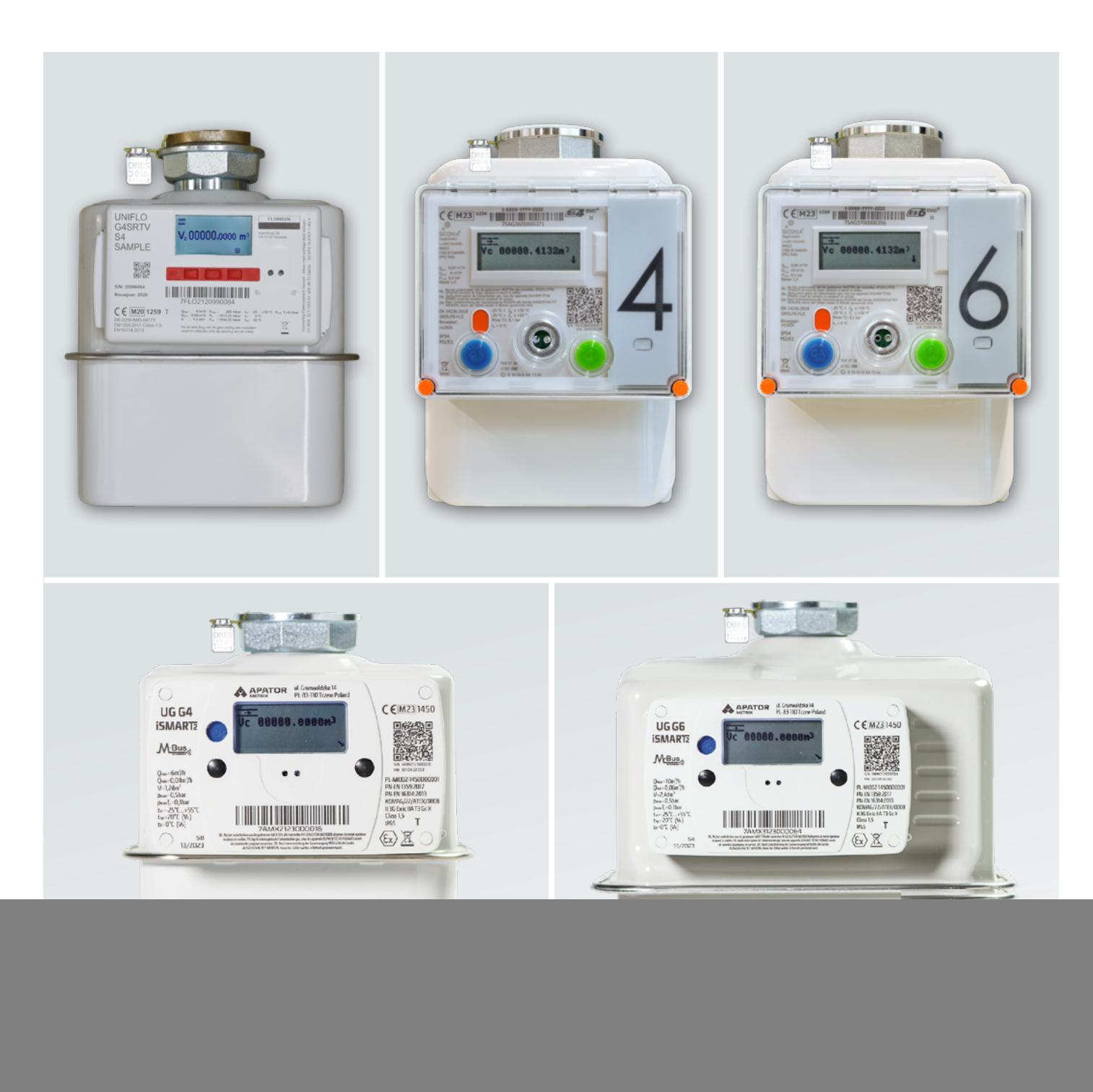

## Table des matières

![](_page_1_Picture_112.jpeg)

# <span id="page-2-0"></span>1. Généralités

#### 1.1 MODÈLE FLONIDAN

![](_page_2_Picture_2.jpeg)

#### <span id="page-3-0"></span>1.2 MODÈLE SAGEMCOM ES4

![](_page_3_Figure_1.jpeg)

#### 1.3 MODÈLE SAGEMCOM ES6

![](_page_4_Picture_1.jpeg)

#### <span id="page-5-0"></span>1.4 MODELE APATOR UG G4

![](_page_5_Picture_1.jpeg)

#### 1.5 MODELE APATOR UG G6

![](_page_6_Picture_1.jpeg)

(via une url ou via les données textes) au code unique d'identification du compteur, au nom du fabricant, au modèle, à l'année de construction en usine et au numéro HW.

# <span id="page-7-0"></span>2. L'écran d'information

Appuyez sur n'importe quel bouton de commande pour allumer l'écran d'information.

![](_page_7_Picture_2.jpeg)

![](_page_7_Picture_136.jpeg)

#### 2.1 CONSULTER LES INFORMATIONS

Il suffit d'appuyer sur n'importe quel bouton de commande pour allumer l'écran de votre compteur.

Lorsque le compteur reste inactif pendant 30 secondes, le rétroéclairage de l'écran d'information s'éteint.

Quand la fonction prépaiement est activée, un symbole € est affiché et un code vous indique quelle information est affichée. Vous pouvez consulter la liste des codes et les informations qui s'y rapportent dans les tableaux en [annexe](#page-9-1).

Si votre compteur possède un bouton bleu et un bouton vert, le bouton bleu (situé à gauche) vous permet d'activer l'écran. Le bouton vert (situé à droite) sert à passer à l'information suivante

#### <span id="page-8-0"></span>2.2 RELEVER LES INDEX

Sur l'écran du compteur, votre index s'affiche automatiquement dès que vous appuyez sur un bouton de commande.

Dès que la communication de votre compteur est établie, vos index sont transmis automatiquement - une fois par jour - à ORES. Le relevé d'index annuel sera transmis automatiquement à votre fournisseur d'énergie une seule fois par an, au moment de la relève.

# 3. Pas de gaz ?

#### 3.1 PANNE DE RÉSEAU

Si une réparation est en cours sur le réseau de distribution, votre approvisionnement en gaz peut être provisoirement coupé. Vous pouvez vérifier qu'une intervention est en cours via le 078/15.78.01.

Une odeur ou une fuite de gaz ? Contactez le 0800/87.087 (voir point 3.3).

#### 3.2 CRÉDIT ÉPUISÉ

Si la fonction prépaiement de votre compteur est activée et si votre solde et votre crédit de secours sont épuisés, votre compteur sera désactivé. Vous pourrez le réactiver après avoir effectué un rechargement suffisant pour que votre solde soit de nouveau positif (solde de 0,50 € min.).

N.B. : aucune coupure ne pourra avoir lieu le week-end et entre 16h et 8h en semaine.

#### 3.3 TEST D'ÉTANCHÉITÉ

Après une coupure, vous devez réaliser un test d'étanchéité pour disposer à nouveau de gaz.

Le symbole de clapet fermé  $\frac{1}{\sqrt{2}}$  ou  $\frac{1}{\sqrt{2}}$  en haut à gauche sur l'écran du compteur et une flèche

clignotante  $\bigstar$  ou  $\bigtimes$  indiquent que vous devez effectuer ce test. Assurez-vous que tous vos appareils fonctionnant au gaz naturel sont éteints et appuyez sur le bouton en-dessous de la flèche clignotante. Le test peut durer jusqu'à 10 minutes et il démarre lorsque ce symbole apparaît  $\rightarrow$  600.

- 1. Test réussi : le symbole clapet ouvert s'affiche  $\overline{\mathbb{R}}$  ou  $\overline{\rightarrow}$ . Le gaz naturel est maintenant disponible. Vous pouvez utiliser le gaz naturel dans votre installation.
- 2. Échec du test : le symbole avec un signe attention apparaît  $\frac{1}{2\sqrt{2}}$  ou  $\frac{1}{2}$  (sur les modèles Sagemcom et Apator, un décompte de 360 secondes apparaît). La flèche clignotante réapparaît à l'écran après 6 minutes et vous pouvez recommencer le test. Après 3 tests échoués, il faudra 25 minutes et le retour de la flèche pour pouvoir effectuer un nouveau test.

Si l'alarme persiste, nous vous conseillons de ne plus relancer de test, de fermer la vanne principale située avant le compteur et d'appeler votre installateur pour la vérification de votre installation. En cas de réparation ou modification de l'installation, celle-ci doit-être contrôlée par un organisme agréé.

Si vous n'avez pas de gaz et qu'aucun symbole ou flèche clignotante n'est affiché sur l'écran, contactez-nous au 078/15.78.01.

# <span id="page-9-0"></span>4. Besoin d'aide ?

![](_page_9_Picture_1.jpeg)

Consultez notre site [info.ores.be/communicant](http://info.ores.be/communicant) ou contactez-nous via notre service clientèle au 078/15.78.01

Pour toutes vos questions, consultez notre site www.ores.be ou contactez-notre site www.ores.be ou contactez-n *(du lundi au vendredi de 8h à 20h et le samedi de 9h à 13h / sauf les jours fériés).*

### <span id="page-9-1"></span>Annexes :

#### CODES ET INFORMATIONS ACCESSIBLES SUR LE COMPTEUR

![](_page_9_Picture_156.jpeg)